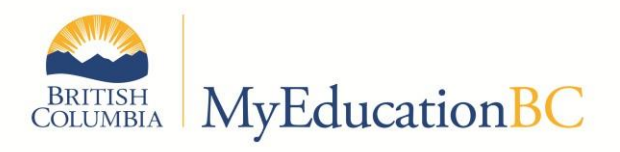

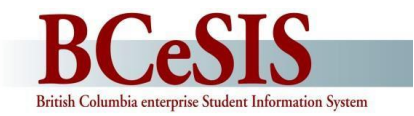

# **OSC Bulletin – September 2015**

The purpose of this series of bulletins is to provide information to L1 support personnel about current BCeSIS and MyEducation BC business process items of interest and note. Please pass relevant information on to users in your district. Contact Ian Larsson (*ian.larsson@gov.bc.ca*) if you have ideas or questions about the contents of the bulletin.

### **1701**

- 1. Adult Programs: All that is required is to give your adult students a subgrade of AN or AD (Adult Non Grad or Adult Diploma). There is no "program" identification needed for 1701, AN and AD are grades for TRAX.
- 2. GR is a converted subgrade that needs to be fixed for ACTIVE students. You can delete the subgrade and leave it blank if the student is not an adult, use GA if the student is a returning graduated adult (born prior to 1996).
- 3. Programs:
	- a. Many district specific programs were created in BCeSIS. This is not needed in MyEducation BC. Schools should use the generic ENTERPRISE codes for programs rather than the ones identified by your School District number.
	- b. Ensure you select the Program using the pick list. It is possible to enter text in the field but it will not be picked up by the 1701 extract
- 4. SU is a subgrade that indicates a student is taking courses from many grade levels. If you have a student in this situation who IS NOT GRADUATING this year, change the YOG to a year they are likely to graduate. This will save you from having to retain a non-graduating grade 12 at the end of the year. The YOG is changed in the Student List under Options > Registration > Promote/Demote

## **Registration**

Many duplicate records are being created. Sometimes this is because the restrictive query that identifies an existing student is popping up behind the main screen. Users should check behind the main screen for each registration. Another reason is that users may be entering the last name in the first name field when doing the initial query.

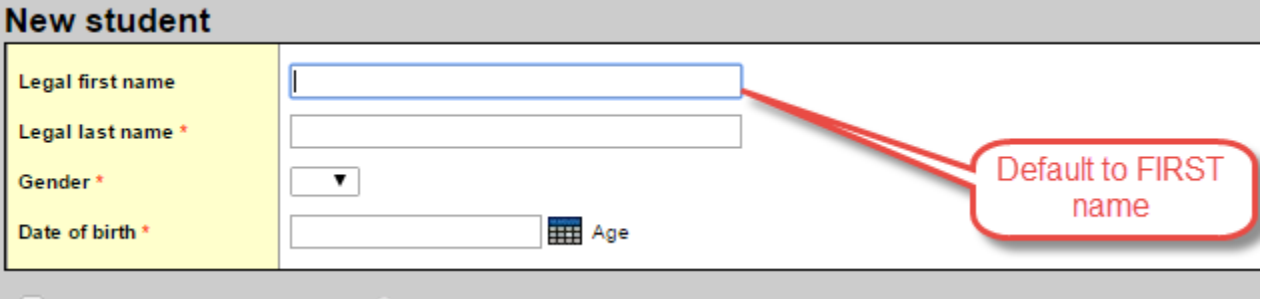

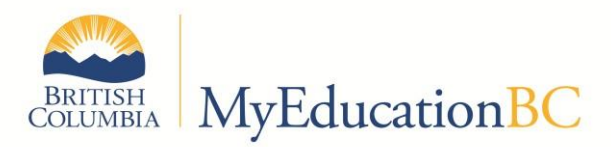

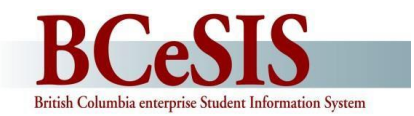

## **Usual Names**

We have had many requests to have the system default to USUAL NAMES on all screens and reports, other than reports that legally require the use of the legal name. We are working on this and, in the meantime, your users should get into the habit of entering the Legal Name in the Usual Name fields if the Legal Name is the same as the Usual Name. If no Usual Name is entered, the name field will be empty in a student list that defaults to Usual Name. We have requested a global update for existing students. Please let your users know that new registrations will need to have the Usual Name field completed.

## **Home Schooled Student Status**

Home Schooled students who are registered at your school should have an ACTIVE status.

## **Dropped Courses**

Billing in MyEducation BC is based on courses for grade 10 – 12 students. Any course with a final mark is billed for, including those with a final mark of W. At the beginning of the year and at the change of semester, there are many course changes. If you have already Prepared Grade Input, the dropped courses remain in the student transcript and require a final mark for TRAX. Later in the year this will legitimately be W for Withdraw. The Operations and Standards Committee recommends that schools DELETE the record up until the first report card is sent home. After that, schools should enter W as a final mark when a student withdraws from a course.

RECOMMENDATION: Schools should not Prepare Grade Input until they are ready to prepare report cards. It is not necessary to Prepare Grade Input to use the Gradebook – the process creates your report card mark entry columns in the gradebook solely for reporting purposes. Teachers can create assignments and enter marks without this process being done.

# **Student Services Updates**

The Student Services module is undergoing some changes in drop down lists. The list that used to be called Goal Areas is now called Domains and the drop down list now matches the domains outlined in the Special Education Policy Manual. One addition was made to that list – Transition – for older students whose Goals are focused on transition out of high school. You can see this in Student Services view > Student List > IEP > Goals and Objectives when you choose to ADD a goal.

Districts are able to add their own Categories and Sub Categories for their goal banks. We will be leaving a small number of universal Categories on the list – yet to be determined by the Student Services Resource Group. Districts will build their own lists in District View > Admin > Data Dictionary by adding to the Goal Bank Categories and Goal Bank Sub Categories. This can be done at any time.

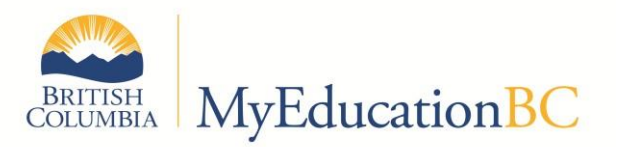

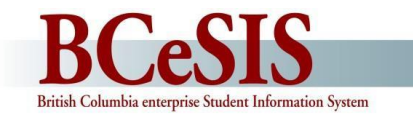

## **Enrollment Codes (Entry and Withdraw)**

The Operations and Standards Committee has updated the list of Entry Codes and Withdraw Codes to be used in MyEducation BC to standardize their use throughout the system. The DRAFT Withdraw Codes are active in MyEducation BC now and the list can be found on the ISW > District Collaboration > MyEducation BC Standards. These include direction on when to use the codes. The DRAFT Entry Codes are included here and will be uploaded to the ISW when they are loaded in to Production. An email notification will be sent out. There is no need to update work already done. The current codes are still fine to use.

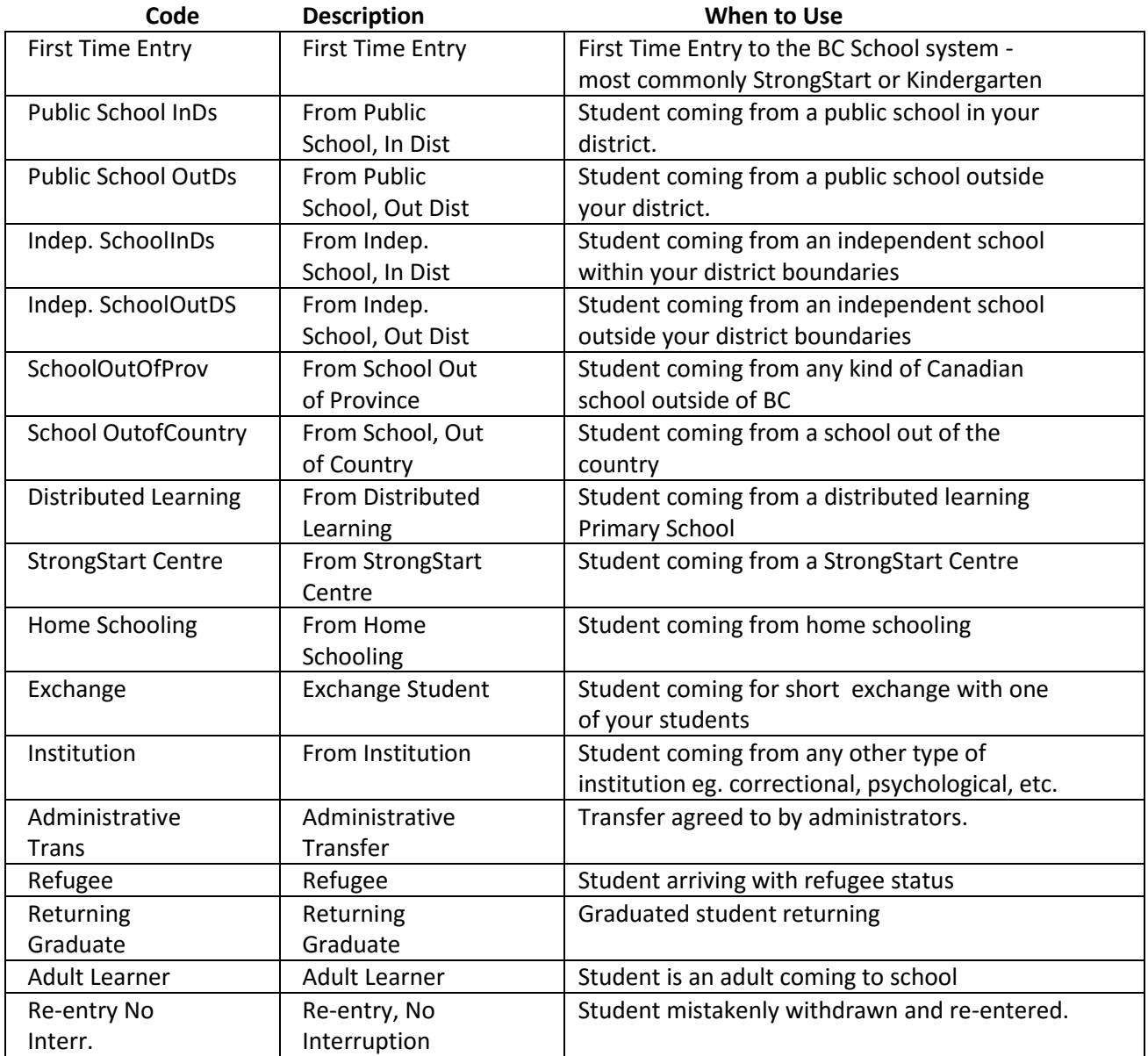

Feedback on all Standards is encouraged. Please email your ideas to Judy.L.Smith@gov.bc.ca.

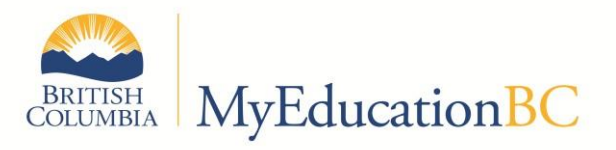

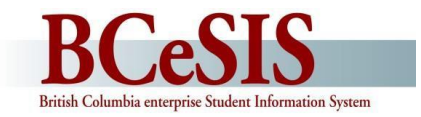

## **Transportation: New Buses Sub Top Tab**

The MyEducation BC Transportation function was not working for some districts, so we have set up a new, simple transportation field set under the student list. You can see it by going to the Student Top Tab in either District or School view and selecting the Bus Information field set. You can see the information for a single student by choosing their Details Side Tab and their Buses Sub Top Tab.

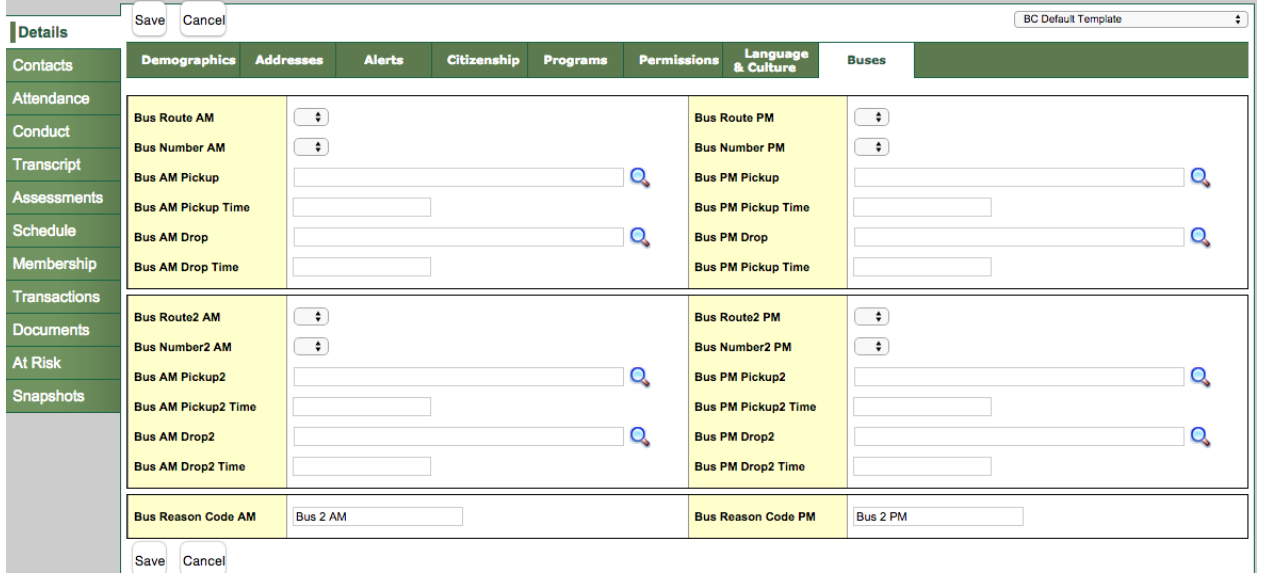

There are several menus on the page that the District L1 builds in the District View > Admin > Data Dictionary. All of the lists use three reference tables: Bus Number, Bus Route and Bus Stop. Once these are built they can be used to populate the field set and then print reports for your bus drivers. The field sets allow for two buses for each student in the morning and the afternoon.

Districts have the choice of using the MyEducation BC Transportation module or this field set. The MyEducation BC Transportation module must be set up at the beginning of each year, and it is a more detailed daily record of student transportation.

## **Transcript Definitions**

Transcript definitions tell the gradebook which columns it will have and what goes in each column (eg. term grade, comment, final mark, performance standard, etc.) Transcript definitions are attached to a course in the Schedule Top Tab > Courses Side Tab. Transcript Definitions are set at the Enterprise level and are based on current legislation regarding reporting student learning. Any change in Transcript Definitions is dealt with through a change request submitted to the Operations and Standards Committee (OSC).

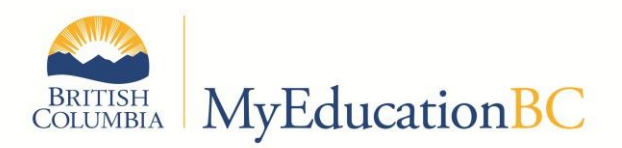

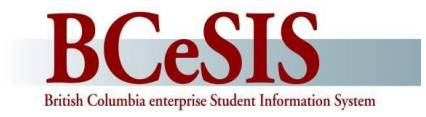

#### **Course Attributes**

The Transcript Definition creates columns in the gradebook for course attributes. These can be seen by selecting Post Columns – Course in the Grade Input area.

- Course Start Date (CrsStartDate) --- the Term dates the course is scheduled in
- Course End Date (CrsEndDate) --- the Term dates the course is scheduled in
- Actual Start Date (StartDate) --- Used by DL schools --- manual entry
- Active Date (ActiveDate) Used by DL schools --- triggered by first gradebook assignment entry or manually entered if not using the gradebook for assignments
- Percent Complete (%Complete) Used by DL schools --- manually entered note that this is presently not on any report card
- Completion Date (Completion) Triggered when final mark is posted may need to be manually changed if post day is not completion date. Used by TRAX if populated.

#### **Mark Input Parameters**

The Transcript Definition specifies number of terms, whether the terms are weighted, how marks are entered and whether the course allows for work habits and/or comments. The mark input parameters Transcript Definition can, in some cases, be overridden by the teacher in the Staff View. The document entitled Transcript Definition Details outlines the details of each Transcript Definition available in MyEducation BC.

Once a definition is chosen and applied to a course, and the office has run "Prepare Grade Input", the definition is set for the duration of the course.

NOTES: Transcript Definitions that use Letter Grades only (gr. 4 - 9) don't carry school exams in the definition. Teachers can include the exam in their gradebook if desired.

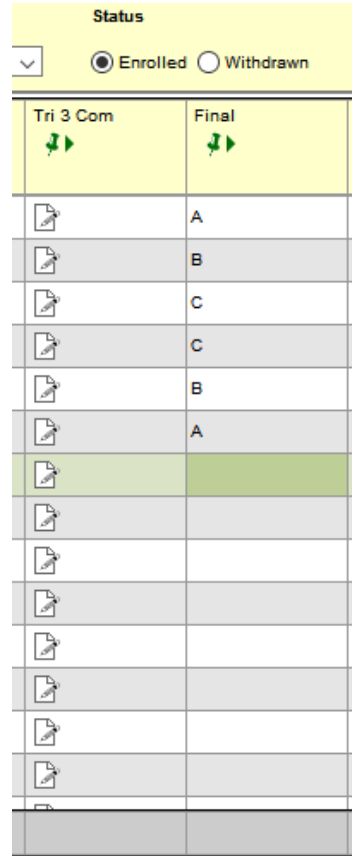

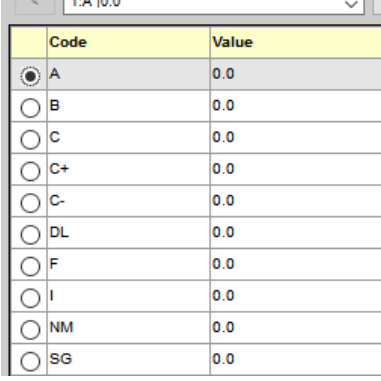

#### **Calculations**

The only calculations that transcript definitions use are to determine the term weighting and where this can be edited by the teacher. The grade book automatically calculates averages based on grade book setup and, depending of the setup of the marks scales, there can be unusual marks showing up. For example, the Intermediate marks scale is set up to have no numerical value as shown.

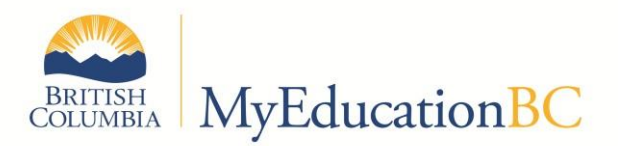

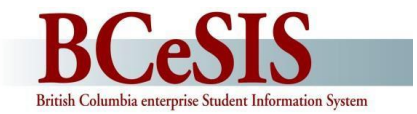

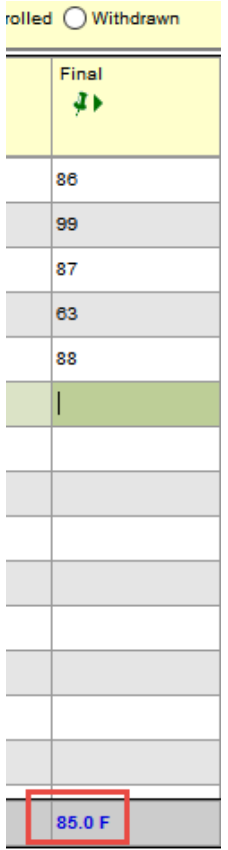

However in the case of some of the original Transcript Definitions, where both numeric and letters are allowed, if a teacher were to enter a percentage, the system calculates a mark. In this case an F because all the values in the Intermediate grade table are 0.

Read the details carefully and send questions about Transcript Definitions and their behavior to Ian.Larsson@gov.bc.ca

## **Date Entry in MyEducation BC**

The date entry in MyEducation BC is based on the Regional Settings on your local computer. The recommended standard is dd/mm/yy as shown below.

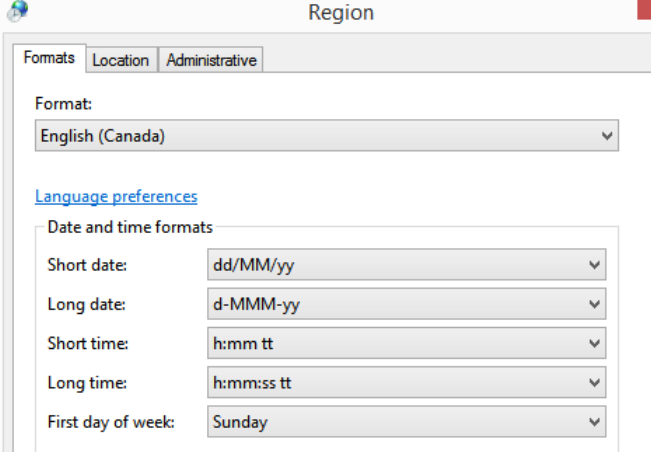

Handy short cuts for date entry in MyEducationBC are

- enter the letter t for today's date
- enter dates as June 5, 1999
- enter dates as 050699

which will all come out as 05/06/1999.

It is important to double check the dates, especially for the first 12 days of the month, as it is very easy to transpose the numbers e.g. 060599 would be incorrect in this example. An easy way to double check is to click the calendar icon next to the date field.

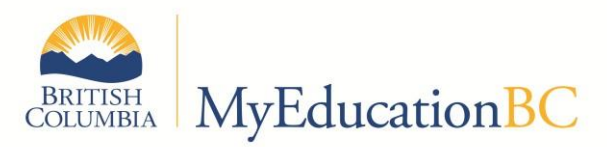

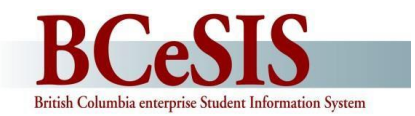

# **Continuing and Temporary Custody Orders**

To support ongoing efforts by districts and schools to monitor and meet the educational needs of students under Temporary or Continuing Custody Orders, the custody codes "Temporary Custody Order" (TCO) and "Continuing Custody Order" (CCO) have been added to BCeSIS and MyEducation BC. Districts are now requested to update the Custody field for each of their students in care who are enrolled in their schools. This information will help school staff responsible for students in care to identify these students, and easily generate reports that can be used for discussion with Child Welfare Workers, or for their own school and district monitoring and reporting efforts.

As schools and districts identify students in care who are currently enrolled, the "Home School" in BCeSIS or "Primary" school in My Education BC needs to update the student records as indicated below.

In BCeSIS query for the student and select the Parents button on the Start screen.

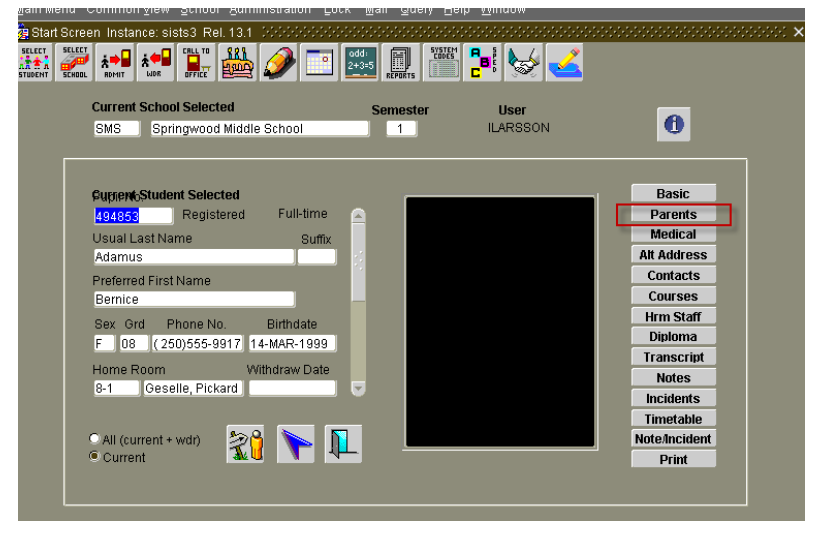

Update the Custody to Temporary Custody Order or Permanent Custody Order. Also update the Parent Type and Living With entries.

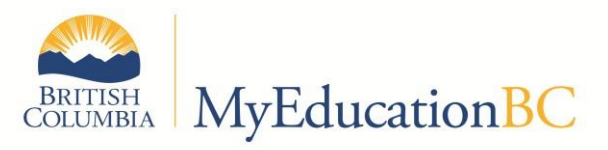

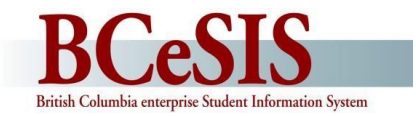

In MyEducation BC select the student from the Student List and go to the Demographics sub tab. Select Cont. Custody Order or Temp. Custody Order from the Who has Custody pick list.

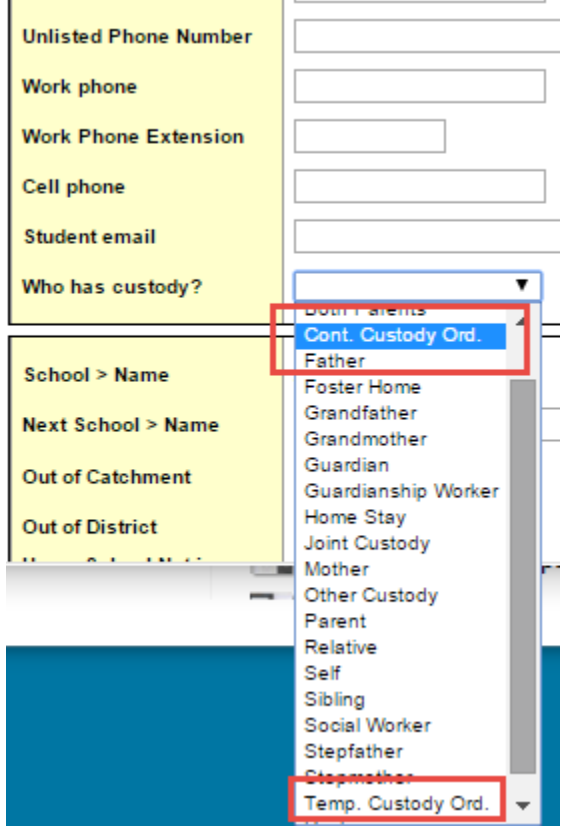

From the Student List select the Contacts Side Tab and enter the appropriate contact information in the Relationship pick list and check the Parental Auth or Guardian? check box. Then enter the appropriate Contact Type, CCO or TCO.

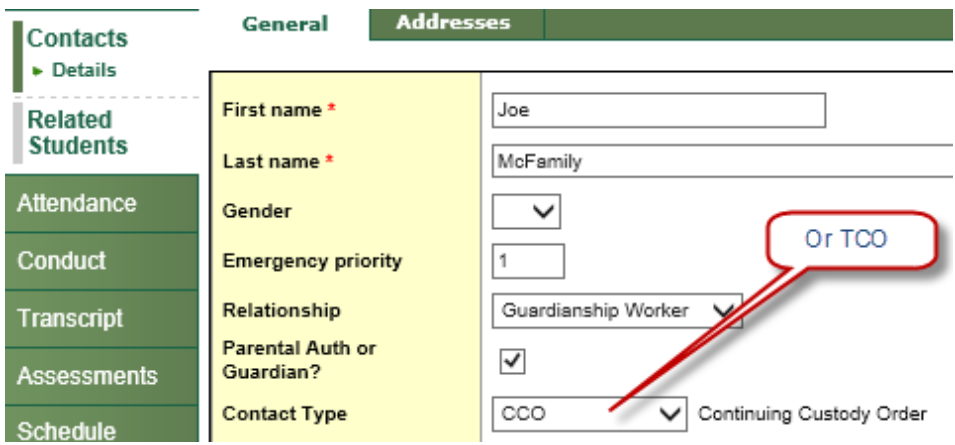

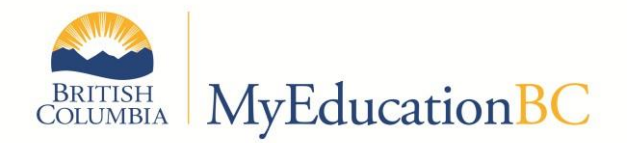

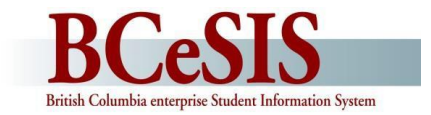

### **Audit Reports**

Below is a list of MyEd and BCeSIS reports **(cohort 7 schools ensure you run the BCeSIS reports prior to conversion)** to be kept, as suggested by the Audit Branch and by districts that have gone through the audit process. This is not intended to be a required list. You will need to go through these reports with your administrative and data collection staff to ensure they have what they need from BCeSIS should they be selected for an audit by the Ministry. Similar information will need to be available from MyEducation BC.

The table below is intended to support the audit process but not to replace the audit instructions located at<http://www.bced.gov.bc.ca/compliance/>

## **Table of suggested reports to archive for Audit.**

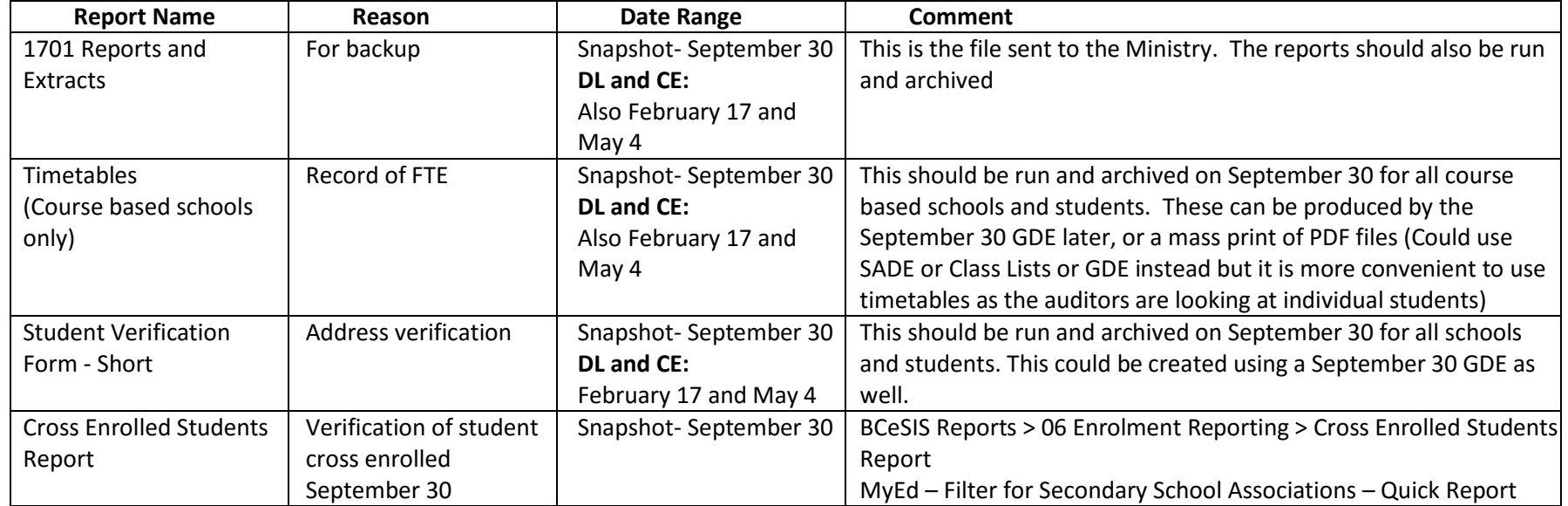

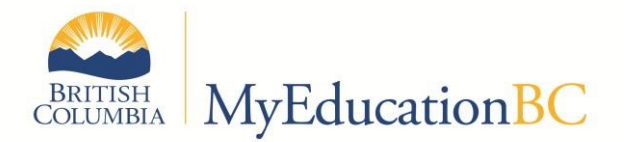

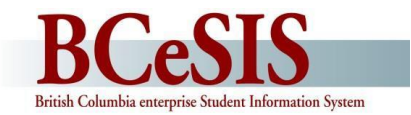

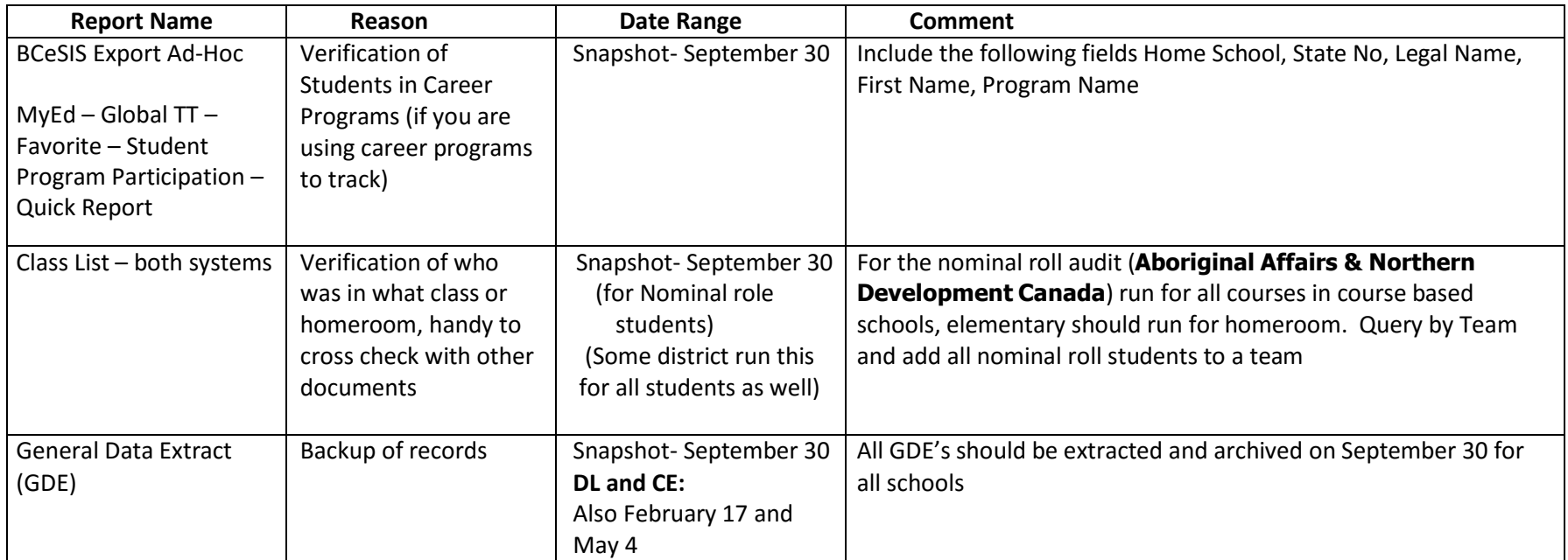

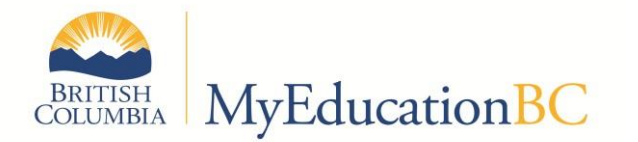

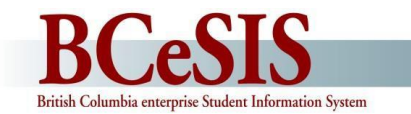

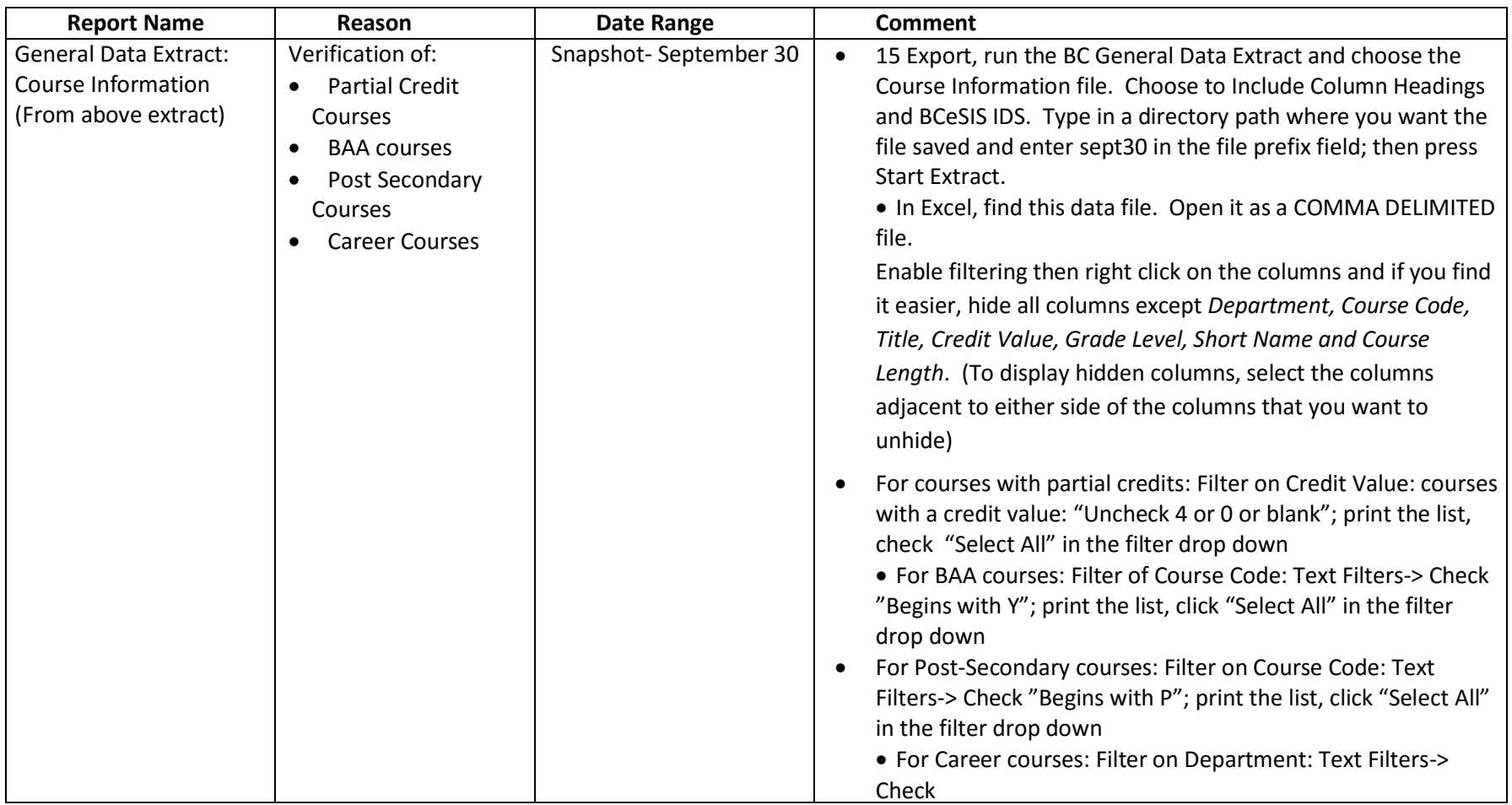

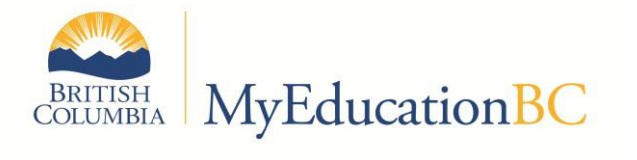

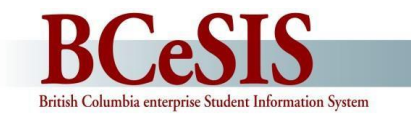

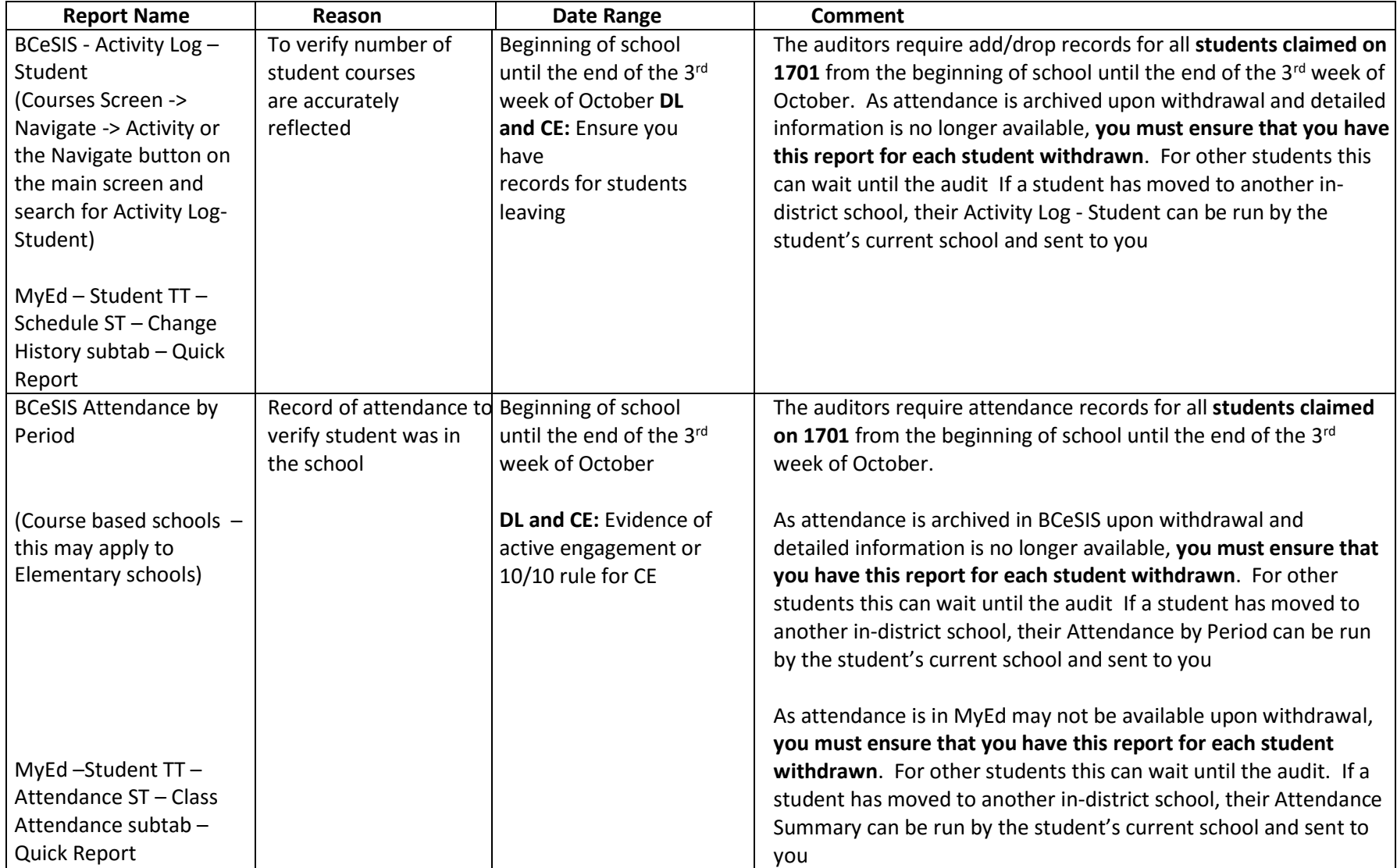

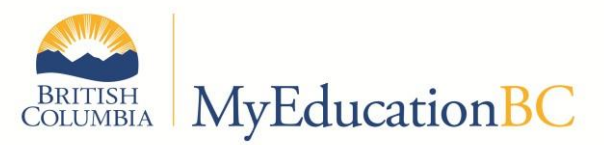

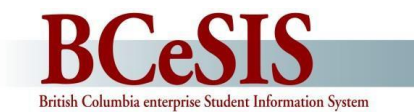

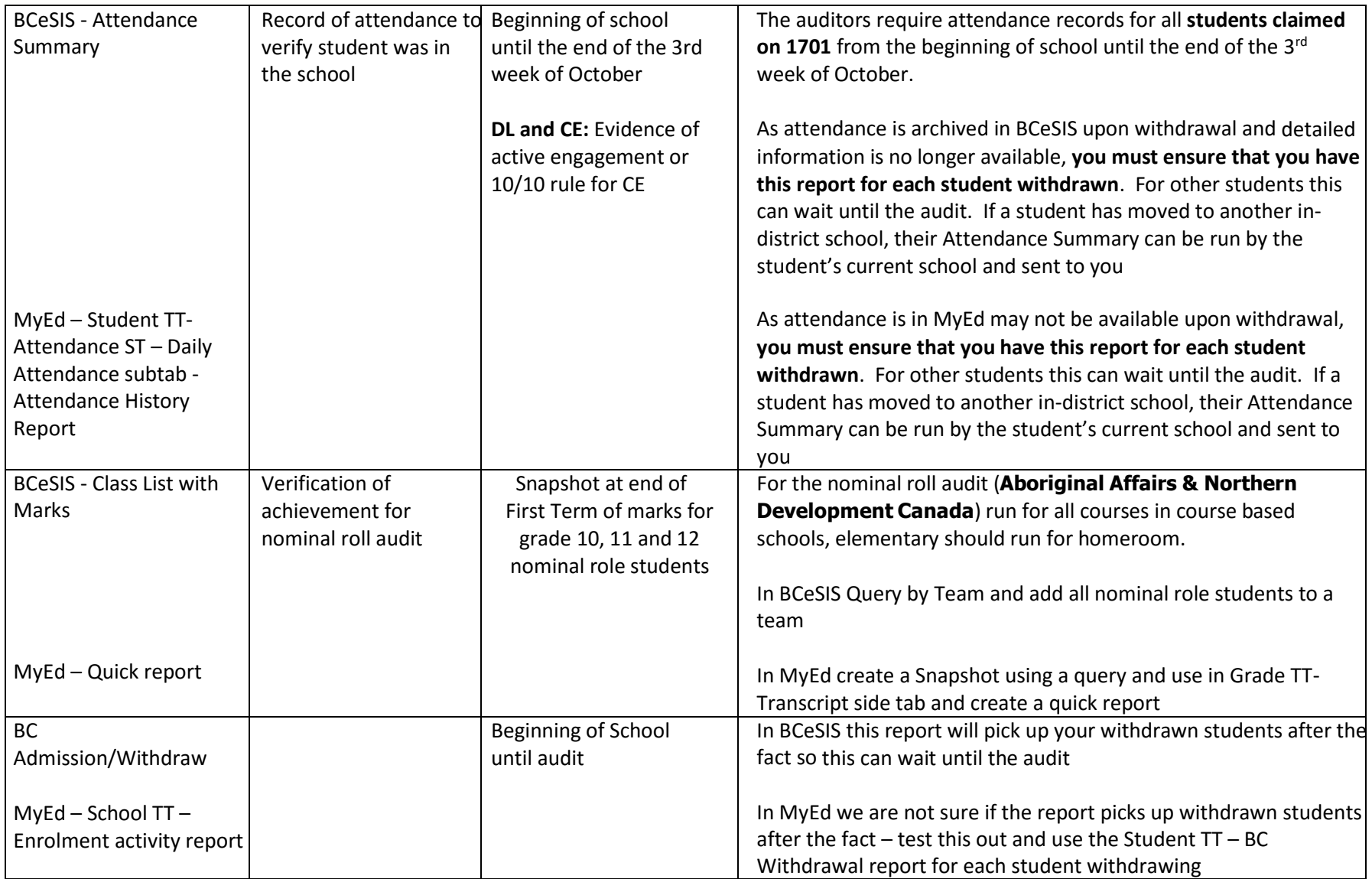